### Computer System Administration Homework 3 – File Server

ychsiao

# Overview (1/2)

- □ Image that you are a TA of a course, the professor wants you to build a file server that students can submit their homework to
- □ To prevent your colleagues from accidentally deleting files on the server, the snapshot and rollback features are needed

# Overview (2/2)

#### □ File Server  $(100% + 15%)$

- FTP Server (50%)
- ZFS on /home/ftp  $(25% + 10%$  Bonus)
- Pure-ftpd uploadscript with rc  $(25\% + 5\%$  Bonus)

### FTP server

### Installation

- ❑ You can install pure-ftpd with pkg or port
- ❑ If you install with port, remember to compile it with "upload script" support

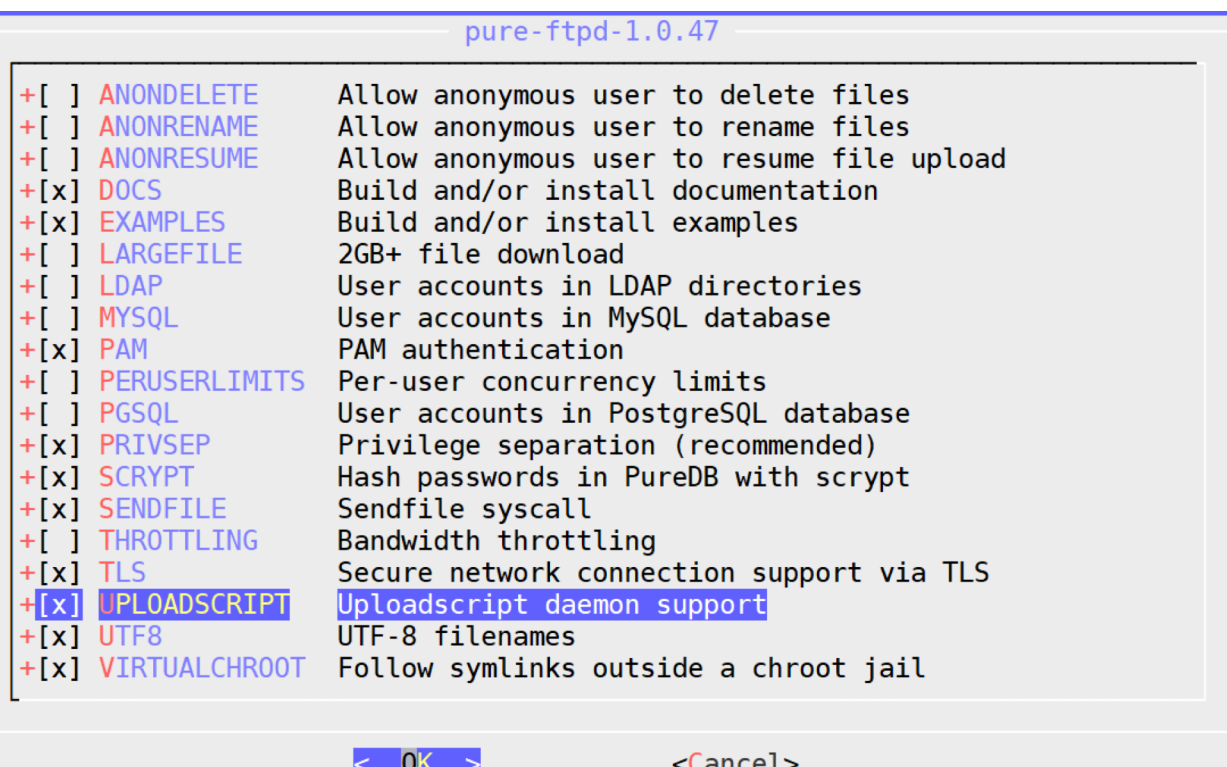

## Requirements  $(1/6)$  – Directories

Create three directories under */home/ftp*

- 1. /*home/ftp/public* :
	- Everyone can download & upload file
	- Everyone can mkdir, rmdir, delete except anonymous.

#### 2. /*home/ftp/upload* :

- Everyone can upload & download
- ❑ Everyone can mkdir except anonymous
- Everyone can only delete  $\&$  rmdir their own file or directory except anonymous and sysadm.
- 3. /*home/ftp/hidden* :
	- ❑ Create a directory called "treasure" inside *hidden*
	- ❑ Create a file called "secret" inside *hidden/treasure*
	- ❑ Anonymous can't list */home/ftp/hidden* but can enter *hidden/treasure* and show *hidden/treasure/secret*

# Requirements (2/6)

Create four users

- 1. Create a system user "sysadm"
	- Can login by SSH
	- ❑ Password is your student ID
	- ❑ Full access to */home/ftp* and subdirectories under *"ftp"*
- 2. Create two virtual users "ftp-vip1", "ftp-vip2"
	- Password is your student ID
	- ❑ Can only delete files in */home/ftp/upload* which are created by **themselves**.
	- ❑ Other permissions are same as sysadm.

## Requirements (3/6)

3. Anonymous

- Can't create any directories
- Can't delete any files & directories
- ❑ Can't list */home/ftp/hidden* but can enter *hidden/treasure* and show *hidden/treasure/secret*

#### Other requirements

- 1. Your ftp server should support Explicit FTP over TLS (FTPES)
- 2. All accounts are chrooted (*/home/ftp* is the root directory)

## Requirements (4/6)

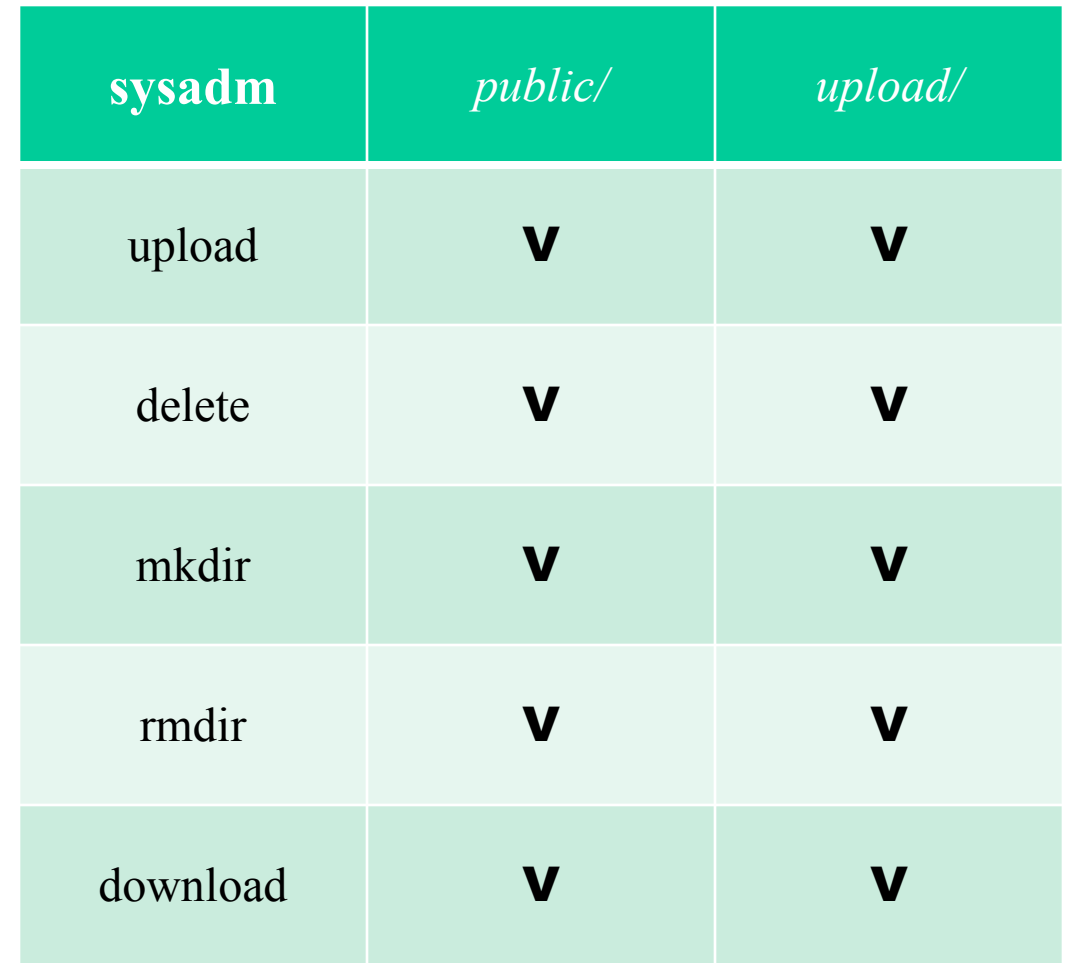

- $V$  : full access  $\Delta$  : only the owner has permission
- X : permission denied

## Requirements (5/6)

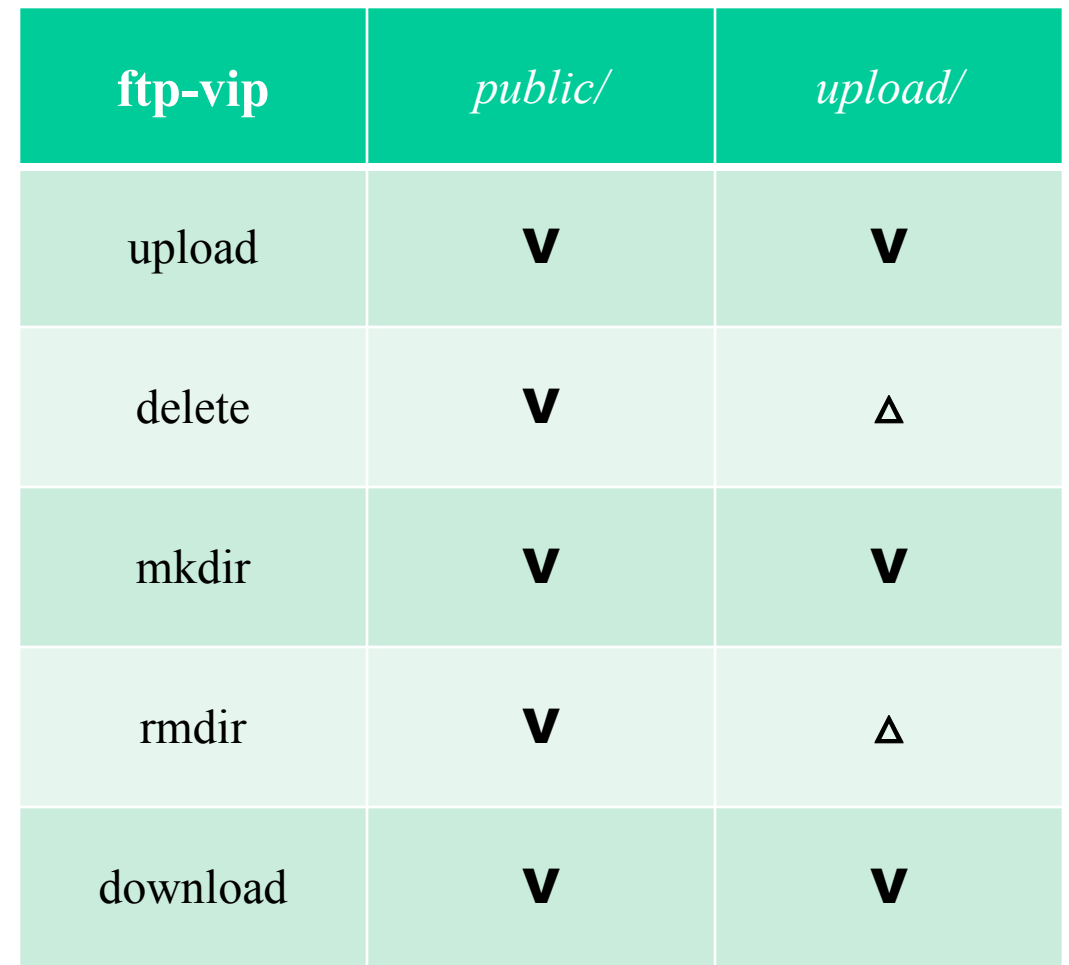

- $V$  : full access  $\Delta$  : only the owner has permission
- X : permission denied

## Requirements (6/6)

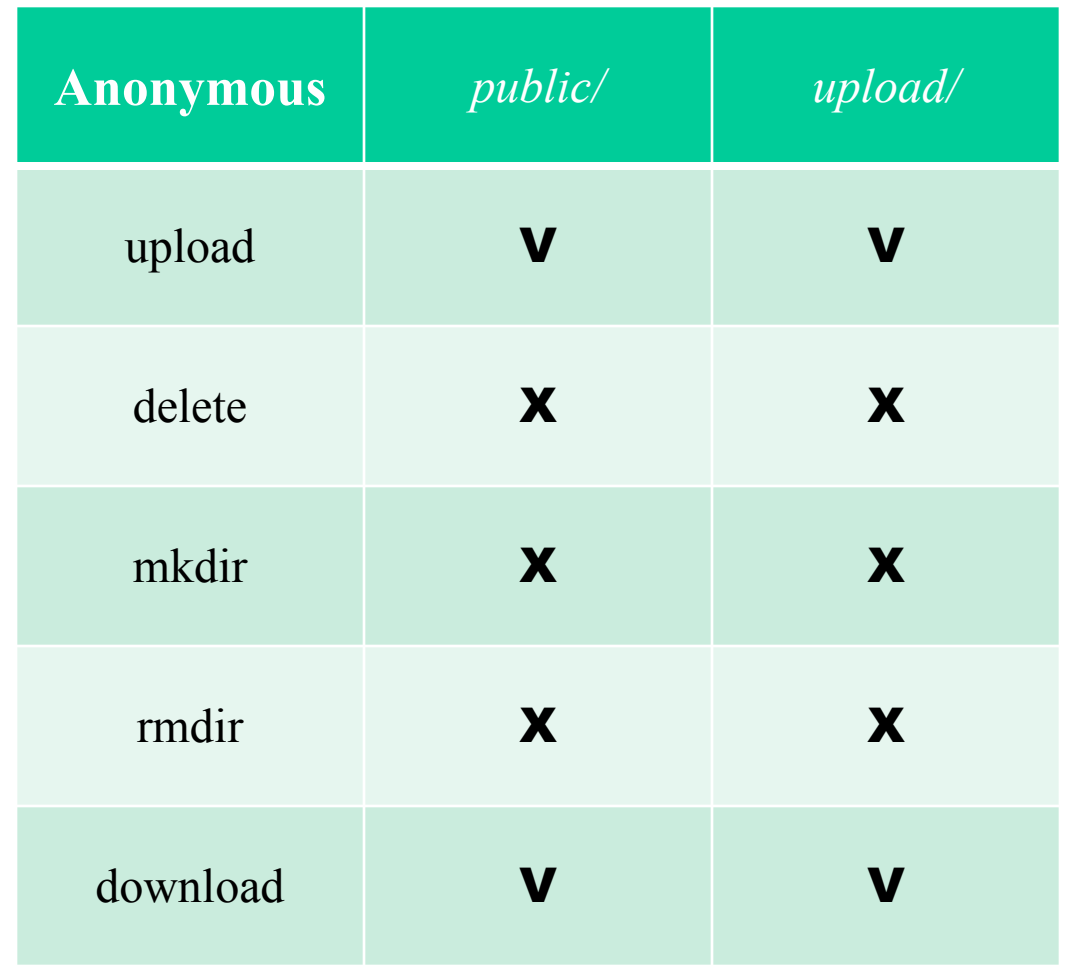

- $V$  : full access  $\Delta$  : only the owner has permission
- X : permission denied

# Grading (1/3)

#### $\Box$  FTP over TLS (5%)  $\Box$  sysadm  $(15\%)$

- login from ssh $(4%)$
- Full access to *"public"* (3%)
- Full access to "*upload*" (4%)
- Full access to "*hidden*" (4%)

# Grading (2/3)

#### $\Box$  ftp-vip1, ftp-vip2 (15%)

- Chrooted *(/home/ftp)* (4%)
- Full access to "*public*" (3%)
- Full access to *"upload",* but can only delete their own files and directories. (4%)
- Full access to "*hidden*" (4%)

# Grading (3/3)

 $\Box$  Anonymous login (15%)

- chroot *(/home/ftp)* (4%)
- Can only upload and download from *"public"* (3%)
- Can only upload and download from *"upload"* (4%)
- Hidden directory *"/home/ftp/hidden"* problem: can enter but can't retrieve directory listing (4%)

### Hint

#### ❑ README

• */usr/local/share/doc/pure-ftpd/\**

#### ❑ Accounts related

- Virtual user
- pure-pw $(8)$
- pure-pwconvert(8)
- README.Virtual-Users
- $\Box$  If `pure-ftpd` is not working
	- Check your pure-ftpd.conf

### ZFS on /home/ftp

# Requirements (1/8)

#### ❑ Enable ZFS service

- Reboot and everything is fine (ZFS still mount)
- ❑ Add two new hard disks to create a mirror (RAID 1) storage called "mypool"
	- Use the added hard disk to create a mirror storage pool using the zpool command
	- Mount **mypool** on /home/ftp
- ❑ Create ZFS datasets
	- Set lz4 compression, atime=off to all datasets
	- Create mypool/public, mypool/upload, mypool/hidden

### Requirement (2/8): Zbackup

#### ❑ Automatic Snapshot Script

• Usage:

 Create: `zbackup DATASET [ROTATION\_CNT]` List: 'zbackup -l|--list [DATASET|ID|DATASET ID]' Delete: `zbackup -d|--delete [DATASET|ID|DATASET ID]` Export: `zbackup -e|--export [DATASET|ID|DATASET ID]`

Import: `zbackup -i|--import FILENAME DATASET`

## Requirement (3/8): Zbackup

#### ❑ Specification - Create (Default)

- No more than **rotation count** snapshots per dataset
- If **rotation count** has reached, delete the oldest one
- If no **rotation count** specified, the default rotation shoud be 20
- While creating a new snapshot, print log message to stdout
- You're snapshot should include the dataset name and date

[ychsiao@tSA ~]\$ zbackup -l ID DATASET TIME [ychsiao@tSA ~]\$ sudo zbackup mypool/public Snap mypool/public@2019-10-31-13:52:01 [ychsiao@tSA ~]\$ sudo zbackup mypool/public Snap mypool/public@2019-10-31-13:52:20 [ychsiao@tSA ~]\$ sudo zbackup mypool/public 1 Snap mypool/public@2019-10-31-13:52:47 Destroy mypool/public@2019-10-31-13:52:01 Destroy mypool/public@2019-10-31-13:52:20 [ychsiao@tSA ~]\$

## Requirement (4/8): Zbackup

#### ❑ Specification - List

- The list should include id, dataset and time. Sorted by time.
- If the variable is **DATASET**, list the snapshot of that dataset
- If the variable is **ID**, list only the snapshot with that **id**
- Otherwise, list all of the snapshot

```
[ychsiao]@[tSA][~]$ zbackup -l
ID DATASET TIME
1 mypool/public 2019-10-26-18:27:39
2 mypool/public 2019-10-26-18:27:41
3 mypool 2019-10-26-18:30:59
[ychsiao]@[tSA][~]$ zbackup -l 3
ID DATASET TIME
3 mypool 2019-10-26-18:30:59
[ychsiao]@[tSA][~]$ zbackup -l mypool/public
ID DATASET TIME
1 mypool/public 2019-10-26-18:27:39
2 mypool/public 2019-10-26-18:27:41
[ychsiao]@[tSA][~]$ zbackup -l mypool/public 2
ID DATASET TIME
2 mypool/public 2019-10-26-18:27:41
[ychsiao]@[tSA][~]$
```
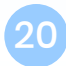

## Requirement (5/8): Zbackup

#### ❑ Specification - Delete

Delete snapshots created by zfs

If **DATASET** is specified, delete the whole dataset

If **ID** is specified, delete the dataset with that id

Otherwise, delete all snapshot of the dataset

```
[ychsiao]@[tSA][~]$ zbackup -l
ID DATASET TIME
1 mypool/public 2019-10-26-18:27:39
2 mypool/public 2019-10-26-18:27:41
3 mypool 2019-10-26-18:50:30
4 mypool 2019-10-26-20:11:32
5 mypool 2019-10-26-20:11:34
[ychsiao]@[tSA][~]$ sudo zbackup -d 1
Destroy mypool/public@2019-10-26-18:27:39
[ychsiao]@[tSA][~]$ sudo zbackup -d mypool 2
Destroy mypool@2019-10-26-20:11:32
[ychsiao]@[tSA][~]$ sudo zbackup -d mypool/public
Destroy mypool/public@2019-10-26-18:27:41
[ychsiao]@[tSA][~]$ sudo zbackup -d
Destroy mypool@2019-10-26-18:50:30
Destroy mypool@2019-10-26-20:11:34
```
### Requirement (6/8): Zbackup

❑ Specification - Export Must specify **dataset ID** defaults to 1 Compress with gzip Encrypt with aes256 (Hint: Use openssl; Ask user to input password) The filename for example:  $\text{`dataset}(a)2019-10-26-16:20:48.gz.enc`$ You can put your export file at anywhere, as long as you can find it

[ychsiao@tSA ~]\$ sudo zbackup -e mypool/public 1 enter aes-256-cbc encryption password: Verifying - enter aes-256-cbc encryption password: Export mypool/public@2019-10-29-13:07:36 to /tmp/mypool/public@2019-10-29-13:07:36.gz.enc

## Requirement (7/8): Zbackup

#### ❑ Specification

• Import

 Must specify **filename** and **dataset filename** is the file exported by zbackup Ask user to input password

Load the snapshot to the dataset

 $[ychsiao@tSA ~1$ sudo zbackup -i \ \n$ /tmp/mypool/public\@2019-10-29-13\:07\:36.gz.enc\ mypool/public2 enter aes-256-cbc decryption password: [ychsiao@tSA ~]\$ zbackup -l ID DATASET TIME 1 mypool/public 2019-10-29-13:07:36 2 mypool/public2 2019-10-29-17:43:55 [ychsiao@tSA ~]\$ ls /home/ftp/ hidden public public2 upload

## Requirement (8/8): Zbackup

#### ❑ Error detection

- Snap dataset  $@$  create time of the new snap, e.g., Snap mypool@2019-10-25-09:36:02
- Destroy dataset  $@$  create time of the deleted snap, e.g., Destroy mypool@2019-10-25-09:31:55
- Export dataset  $@$  create time to your storage directory, e.g. Export mypool/public $\omega$ 2019-10-25-09:31:55 to /tmp/mypool/public@2019-10-25-09:31:55.gz.enc
- Import dataset@create\_time.gz.enc to a new dataset@create\_time Import /tmp/mypool/public $@2019-10-25-09:31:55.gz.$ enc to mypool/public2
- Log must contain the action (e.g. snap), time and dataset name, but the format has no requirement
- For any non-define operation, just print an error message and exit

## Grading

#### $\Box$  ZFS on /home/ftp (25% + 10% Bonus)

- Create a mirror storage (2%)
- Create all dataset and set up correctly (3%)
- Zbackup  $(20\% + 10\%)$  Create (5%) List, Delete (10%) Export, Import  $(+10\%)$ Error detection  $(5\%)$

### Hint

- ❑ It will be much easier if you implement `Delete`, `Export`, `Import` with a well coding `List`
- ❑ Check handbook first
	- <https://www.freebsd.org/doc/en/books/handbook/zfs-zfs.html>
	- <https://www.freebsd.org/doc/en/books/handbook/zfs-term.html>

### Pure-ftpd uploadscript with RC

# Requirements (1/5) : uploadscript

□ Create a uploadscript.sh for recording every uploading into */var/log/uploadscript.log*

❑ The log message should required upload time, upload user, upload file name, and file size

[ychsiao@tSA ~]\$ cat /var/log/uploadscript.log Thu Oct 24 23:12:50 CST 2019: ftp-vip1 has upload file /usr/home/ftp/upload/ftp-vip1 test with size 12 Thu Oct 24 23:12:50 CST 2019: ftp-vip1 has upload file /usr/home/ftp/public/ftp-vip1 test with size 12 Thu Oct 24 23:17:53 CST 2019: sysadm has upload file /usr/home/ftp/upload/sysadm test wit h size 12 Thu Oct 24 23:17:53 CST 2019: sysadm has upload file /usr/home/ftp/public/sysadm\_test wit h size 12

- ❑ Create the service `ftp-watchd` which enable to run the command after a successful upload
	- Execute uploadscript.sh when a file is successfully uploaded to the FTP Server
	- Passing arguments described in rc.conf

Don't hardcore the command, the command can be specified in rc.conf

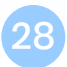

# Requirements (2/5) : uploadscript

❑ Execute a command defined in rc.conf whenever a file is uploaded

❑ For example, set the following command in rc.conf :

• echo "HI" and write to a file /tmp/hi

```
[ychsiao]@[tSA][/home/ftp]$ cat /etc/rc.conf | grep ftp_watchd
ftp watchd enable="YES"
ftp_watchd_command="/tmp/sayhi.sh"
[ychsiao]@[tSA][/home/ftp]$ cat /tmp/sayhi.sh
#!/bin/sh
echo 'HI' >> /tmp/hi
```
After four successful uploads, the command should be invoked as expected :

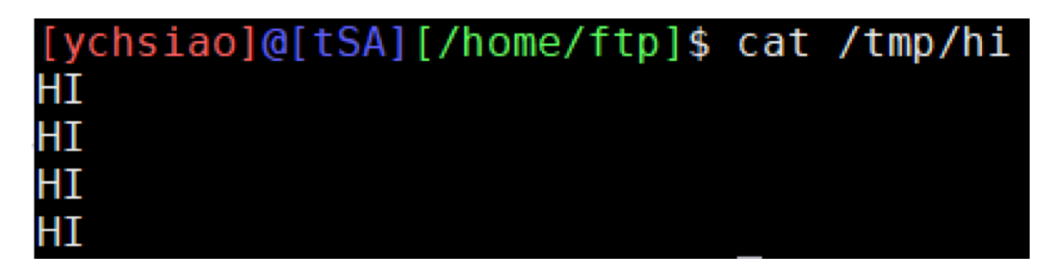

# Requirements (3/5) : RC script

 $\Box$  You should write an rc script ftp-watchd as a daemon to start the pure-uploadscript program

• pure-uploadscript should be run in the background when ftp-watchd is started

[ychsiao@tSA ~]\$ service ftp-watchd status ftp watchd is running as pid 9021. [ychsiao]@[tSA][~]\$ ps aux | grep pure-uploadscript root 9021 0.0 0.2 15560 6656 - Is 01:16 0:00.00 /usr/local/sbin/pure-uploadscript

❑ Your service must support these operation

- \$ service ftp-watchd start
- **\$** service ftp-watchd stop
- **\$** service ftp-watchd restart
- \$ service ftp-watchd status
- \$ service ftp-watchd poll

## Requirements (4/5) : RC script

❑ Requires a pid file to indicate which process to stop

[ychsiao]@[tSA][~]\$ cat /var/run/pure-uploadscript.pid 8210

#### ❑ You should display as following format while using each command

Service start

[ychsiao]@[tSA][~]\$ sudo service ftp-watchd start Starting ftp\_watchd.

Service stop

[ychsiao]@[tSA][~]\$ sudo service ftp-watchd stop Kill: 8210

## Requirements (5/5) : RC script

Service restart

[ychsiao]@[tSA][~]\$ sudo service ftp-watchd restart Kill: 8191 Starting ftp\_watchd.

• Service status

[ychsiao]@[tSA][~]\$ sudo service ftp-watchd status ftp\_watchd is running as pid 8210.

Server poll

[ychsiao]@[tSA][~]\$ sudo service ftp-watchd poll Waiting for PIDS: 8210

### Hint

□ Enable upload script under pure-ftpd.conf

- CallUploadScript yes
- ❑ For pure-uploadscript, you can manually start the daemon by following command

pure-uploadscript -B -r /your/uploadscript/to/execute

 $\Box$  pure-uploadscript(8)

## Grading

#### $\Box$  pure-uploadscript (10%)

- pure-uploadscript should be activated  $(5%)$
- Record should be written in log file after any successful upload  $(5%)$

#### $\Box$  ftp-watchd (15%+5%)

•  $rc.d(5%)$ 

Auto start on boot

Service operation work correctly  $(10\% + 5\%)$ User can specify command in rc.conf  $(5\%)$  start/status/restart (5%) stop/poll  $(+5%)$ 

### Reminder

#### ❑ Demo with root is not allowed

• Please use sudo

❑ File/directory permissions are important

- Owner, group, other
- Read, write, execute
- Set UID, set GID, sticky bit
- ❑ Our demo will run on our intranet server *savpn.nctu.me*. Make sure your connection is available to the server. You can test it by the link below:
	- <http://savpn.nctu.me:8080/>

If the connect is not successful, check for your wireguard settings

### Deadline

❑ You do not need to submit anything

 $\Box$  Due(Demo): 2019/11/27 ( $\equiv$ )

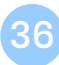

# Help!

□ Email to <u>[ta@nasa.cs.nctu.edu.tw](mailto:ta@nasa.cs.nctu.edu.tw)</u>

□ Do not send mail to New E3<https://e3new.nctu.edu.tw/> !!! □ Office hour: 3GH at EC318